# **ZOBRAZOVÁNÍ A ANALÝZA EKG Z PACIENTSKÉHO MONITORU DASH**

## *V. Michna<sup>1</sup> , B. Babušiak<sup>2</sup>*

 $1$ Katedra měřicí a řídicí techniky, FEI, VŠB-TU Ostrava,  $2$ Katedra teoretickej elektrotechniky a biomedicínskeho inžinierstva, EF, Žilinská univerzita v Žiline

### **Abstrakt**

**Záměr tohoto článku vyplynul ze současné situace na kardiostimulačním sále v oddělení II. Interny v Městské Nemocnici v Ostravě. Zde jsou používány přístroje DASH 4000 a ICS 3000. Požadavkem je přenos dat z těchto zařízení v elektronické podobě a automatický zápis do operačního protokolu. Kromě problému realizace přenosu dat se nabízí i další možnosti využití nasnímaných dat pro další vizualizaci a analýzu. Proto byla ve fázi pokročilejšího testování komunikačních ovladačů vytvořena aplikace EKG Analyzer v programovém prostředí MATLAB. Tato umožňuje zobrazit, ukládat i procházet průběh elektrokardiogramu pacienta získaného z pacientského monitoru DASH. Dále jsou detekovány pozice QRS komplexů, které umožňují mapovat změny tepové frekvence během dlouhého záznamu EKG aktivity. Na detekci QRS komplexů se používá modifikace propracovaného Pan-Tompkins algoritmu.** 

## **1 Úvod**

Tato práce navazuje na část analýzy komunikačního protokolu pacientského monitoru DASH 4000 a specifikace požadavků na aplikaci ImplantSys. [1]

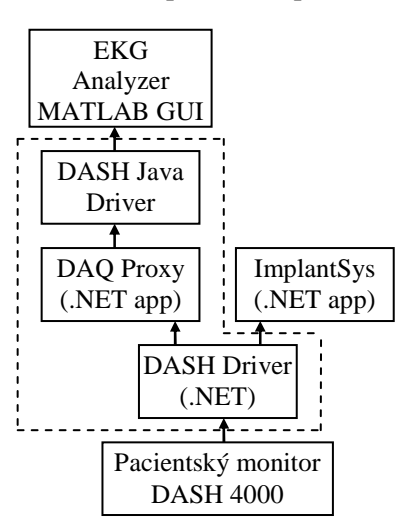

Obr.1: Blokové schéma komponent

## **2 Pacientský monitor DASH**

DASH 4000 je monitor životních funkcí, a proto poskytuje více parametrů, než je nutné pro běžnou implantaci kardiostimulátoru nebo výměnu. Z hlediska požadavků nejdůležitějším ukazatelem je EKG. V případě potřeby je možné sledovat ostatní parametry, jako je křivka dýchání, krevní saturace O2, atd. To se provádí, když je pacient přinesen ve vážném stavu, jako z JIP. Přístroj rovněž umožňuje detekci významných nepříznivých podmínek (tj. arytmie, jako např. bradykardie, tachykardie) a reaguje na ně alarmem. Údaje z DASH 4000 lze získat přes Ethernet.

Zařízení firmy GE/Marquette používají proprietární komunikační protokoly tzv. "Unity Network". Typicky se proto k těmto zařízením přistupuje pomocí prostředníků – zařízení od stejné firmy, klinických informačních centrál nebo HL-7 serverů. HL-7 je standard pro komunikaci mezi zdravotnickými zařízeními.

Tato aplikace bude sloužit pro monitorování průběhu implantace kardiostimulátoru a automatickou tvorbu operačních protokolů. V současnosti probíhá její design a připravuje se fáze implementace.

Analýza komunikačního protokolu umožnila vznik funkčního komunikačního ovladače DASH, který bude v budoucnu použit aplikací ImplantSys. Aby bylo možno včas ověřit správnou funkčnost tohoto ovladače a snímaných průběhů, byla jako další výstup projektu vytvořena aplikace EKG Analyzer pro zobrazování elektrokardiogramu z pacientského monitoru DASH.

Na obr. 1 je zobrazeno uspořádání těchto komponent a směr toku dat mezi nimi. Jednotlivé kompomenty budou blíže popsány v dalších odstavcích.

Pro účely projektu ale vyvstala potřeba připojit monitor DASH přímo, bez prostředníků. Na základě částečné specifikace starší verze protokolu a analýzy síťové komunikace se podařilo specifikaci aktualizovat a získat tak funkční popis komunikačního protokolu.

Komunikační protokol zařízení DASH používá UDP protokol pro přenášení paketů. Je založen na třech typech zpráv – "rwhat", "bedside" a "waveform".

Zpráva typu "rwhat" je periodický síťový broadcast posílaný zařízeními k jejich identifikaci a automatickému vyhledávání na síti. Zpráva obsahuje list služeb poskytovaných zařízením a číslo portu, na kterém daná služba leží, dále jméno aktuálního pacienta připojeného k zařízení a umístění zařízení.

Zpráva "bedside" je základní řídicí zpráva založená na principu žádosti a odpovědi s podporou registrace pro odběr dat (pro periodický příjem odpovědí). Obsahuje stav zařízení, stav a úroveň alarmů, informaci o pacientovi a stav záznamu a data parametrů (typicky v odpovědi) – aktuální hodnoty, nastavení, limity a status, formát záleží na funkci (např. EKG data, respirační data apod.)

Zpráva "waveform" obsahuje data průběhů posílaná v reálném čase (s periodou typicky 0,25s). Zpráva je odpovědí na žádost o odběr průběhů. Obsahuje základní vzorkovací frekvenci (vzorkovací frekvence bloků), sekvenční číslo paketu (pro detekci ztráty paketu) a sekvenci bloků. Každý blok je tvořen číslem kanálu, stavovými příznaky (pro indikaci chyby senzoru) a vzorky signálu (podle typu kanálu 1, 2 nebo 4 vzorky na jeden blok).

## **3 Ovladač DASH pro MATLAB**

Tento ovladač umožňuje připojení MATLABu přímo k zařízení a získávání průběhů EKG v reálném čase. Je tvořen třemi komponentami:

- ovladač napsaný v C# pro .NET (DASH .NET Driver),
- proxy aplikace pro odebírání dat (DASH DAQ .NET Proxy),
- ovladač napsaný v Javě (DASH Java Driver Wrapper).

Tento způsob je výhodný v tom, že lze aplikovat i pro starší verze MATLABu, které nepodporují používání externích .NET knihoven, navíc jazyk Java je pro MATLAB přirozený a snadno použitelný. Zároveň je možno použít stejný ovladač i pro vyvíjenou aplikaci ImplantSys.

## **3.1 DASH .NET Driver**

Tato hlavní část ovladače umožňuje přímé propojení se zařízením DASH, případně jinými kompatibilními zařízeními od firmy GE/Marquette. Komponenta "Explorer" slouží k detekci zařízení na síti. Hlavní komponentou je "Device" – zařízení. Obsahuje informace o podporovaných službách "Service" a poskytuje rozhraní pro odběr průběhů změřených signálů "Waveform" a aktualizaci parametrů "Parameters". V současnosti je použita komponenta "Waveform", která změřené signály organizuje do jednotlivých kanálů "Channel" a každý kanál je pak tvořen vzorky "Sample".

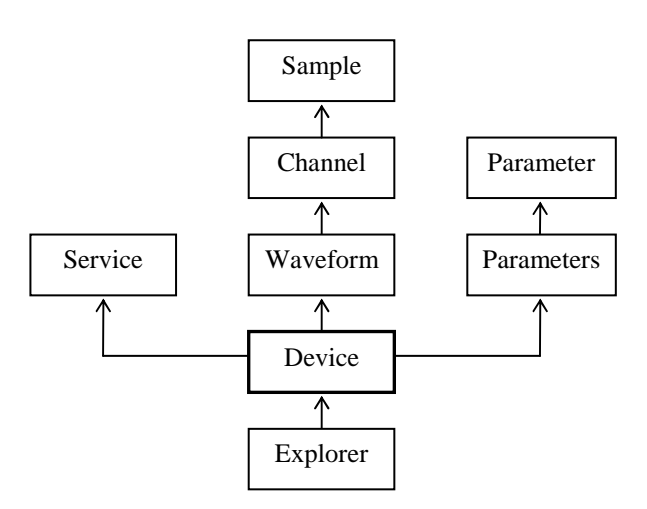

Obr.2: Architektura komponent v ovladači DASH

# **3.2 DASH DAQ .NET Proxy**

Jedná se o pomocnou konzolovou aplikaci, která zjednodušuje přístup k funkcím ovladače:

- doplňování chybějících vzorků a seskupování kanálů, tak aby v každém vzorkovacím okamžiku existoval pro daný kanál právě jeden vzorek,
- vyhodnocení stavových bitů vzorků,
- rozhraní založené na jednoduchých příkazech a odpovědích, použitelné i pro manuální obsluhu/otestování na klávesnici.

Příkazy:

- "channels" nastavení kanálů, které se budou měřit,
- "start" zahájení měření, připojením k cílovému zařízení a registrací k odběru průběhů,
- "stop" ukončení měření,
- "rate" zjištění aktuální vzorkovací frekvence,
- "waveform" příjem změřených dat,
- "clear" výmaz změřených dat,
- "exit" ukončení měření.

V případě potřeby bude možné syntaxi přizpůsobit používaným standardům, jako je např. IEEE-488.2.

# **3.3 DASH Java Driver Wrapper**

Tato nejvyšší úroveň ovladače přímo zpřístupňuje funkce ovladače v jazyce Java. Po vytvoření ovladače je spuštěna a integrována DASH DAQ .NET Proxy. Propojení je provedeno přes standardní vstup/výstup. Příkazům proxy pak odpovídají příslušné metody. Např. metoda getWaveform() vrací matici změřených hodnot float[][], které se v MATLABu přemapuje na běžnou 2D matici.

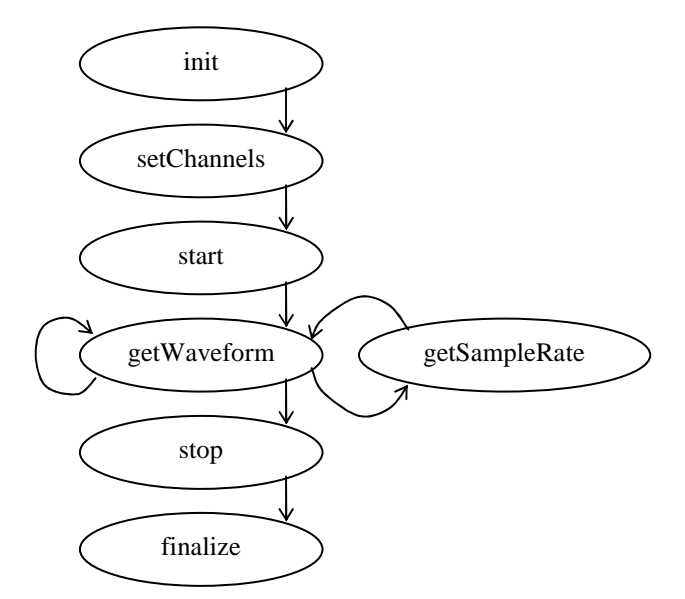

Obr.3: Sekvenční schéma obsluhy DASH ovladače

## **4 Aplikace EKG Analyzer**

Aplikace umožňuje zobrazit online i offline průběh elektrokardiogramu pacienta získaného z pacientského monitoru DASH 4000 v MATLABu. [4]

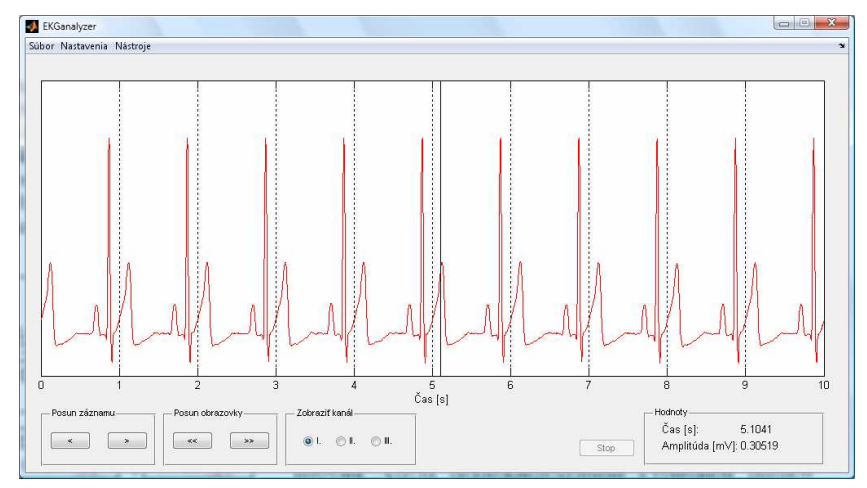

Obr. 4.: Aplikace EKGanalyzer pro zobrazování průběhu EKG v online a offline režimu.

## **4.1 Offline režim zobrazení**

V offline režimu (obr. 4) je možné zobrazit a analyzovat průběh vícekanálového EKG signálu, který je načten ze souboru. Aplikace má jednoduché a intuitivní ovládání. Okno aplikace je rozděleno na dvě části - horní obrazově a spodní ovládací část. Záznamem je možné "listovat" pomocí tlačítek v dolní části okna. Záznam je možné posouvat po jedné sekundě nebo po celých obrazovkách. Přednastavený je časový úsek deseti sekund na jednu obrazovku. V případě potřeby (např. rychlejšího listování záznamem) je možné zobrazovaný časový úsek změnit (obr. 5). Změna časové základny se provede z menu aplikace (Nastavení >> Časový rozsah).

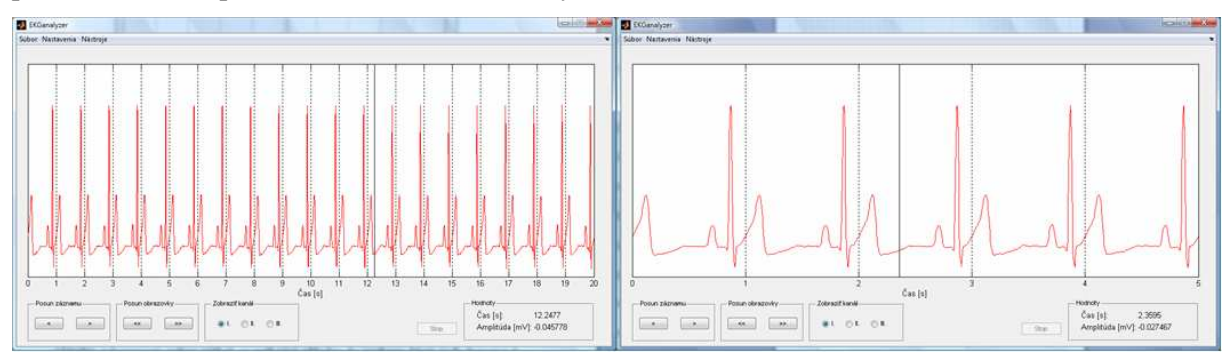

Obr. 5.: Změna zobrazovaného časového rozsahu. Vlevo 20 sekund, vpravo 5 sekund záznamu.

Kromě změny časového rozsahu aplikace umožňuje přepínat mezi jednotlivými EKG svody v případě vícekanálového EKG záznamu.

Informace o přesné hodnotě amplitudy v požadovaném čase je zprostředkována umístěním kurzoru myši na požadovaný časový okamžik. Při takovém umístění kurzoru se do záznamu v místě kurzoru přidává svislá čára. Přesné hodnoty času a amplitudy EKG signálu se zobrazují v pravém dolním rohu aplikace.

## **4.2 Detekce QRS komplexů**

V offline režimu jsou navíc detekovány pozice QRS komplexů, které umožňují mapovat průměrnou či okamžitou tepovou frekvenci srdce. Na detekci QRS komplexů existuje mnoho algoritmů a metod. V tomto případě byla zvolena modifikace Pan-Tompkins algoritmu [2]. Blokové znázornění algoritmu je přehledně zobrazeny na obr. 6.

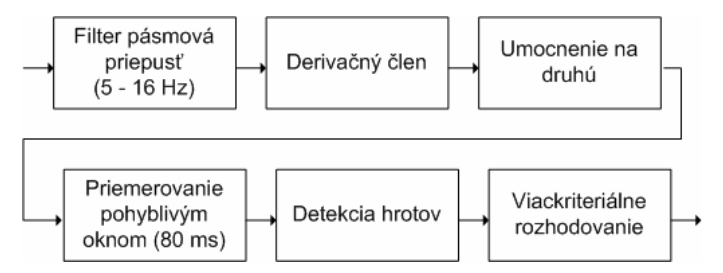

Obr. 6.: Algoritmus detekce QRS komplexu

Počáteční fáze detekce QRS komplexu zahrnuje filtraci signálu. Použitý je filtr pásmová propust s mezními frekvencemi 5 Hz a 16 Hz, protože převážná část energie QRS komplexu se nachází právě v tomto pásmu (obr. 7b.). Filtrovaný signál je pak derivován, aby byly zdůrazněny rozdíly mezi sousedními vzorky signálu (obr. 7c.). Následně je signál umocněn na druhou kvůli zvýraznění velkých hodnot a eliminaci záporných hodnot (obr. 7d.). Průměrovací okno má délku 80 ms. Tato délka odpovídá přibližnému trvání QRS komplexu. Průměrování způsobí vyhlazení průběhu takto upraveného signálu (obr. 7e.). V předzpracovaném signálu jsou v poslední fázi detekovány hroty. Při detekci hrotů se používá vícekriteriální rozhodování, které vychází z amplitudy a umístění jednotlivých hrotů se zahrnutím charakteristik EKG. [3]

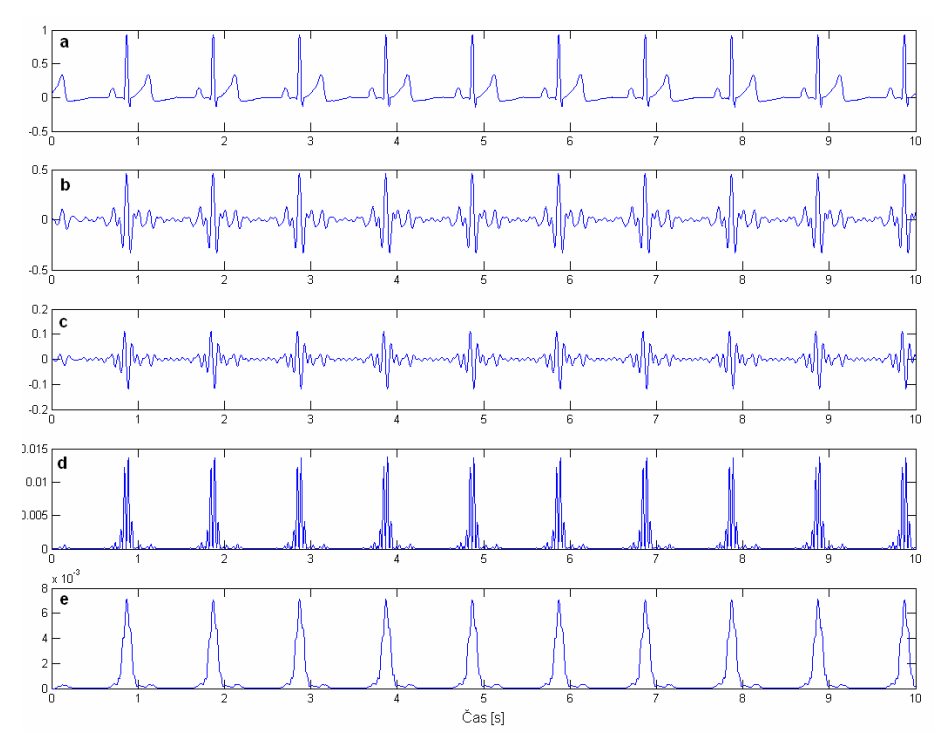

Obr. 7.: Dílčí výsledky při detekci QRS komplexu. a – originální EKG signál, b – výstup z frekvenčního filtru; c – výstup z derivačního členu; d – výstup po umocnění na druhou; e – výstup po zprůměrování signálu oknem

Vyznačení QRS komplexu (přesněji R kmitu) na základě popsaného algoritmu se v aplikaci EKGanalyzer realizuje výběrem z menu Nástroje >> Vyznač R kmit. Vyznačení R kmitu je zobrazeno na obr. 8.

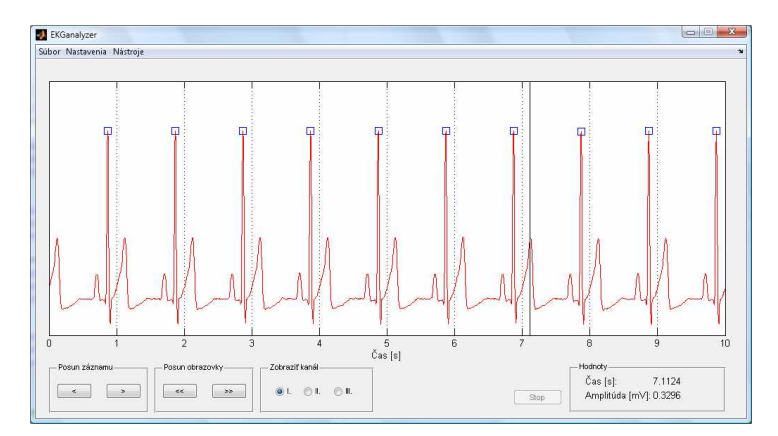

Obr. 8.: Vyznačení R kmitu v záznamu EKG.

Zjištění polohy R kmitu je klíčovým prvkem k určování okamžité nebo průměrné srdeční frekvence. V době psaní článku byla aplikace ve vývoji a proto nebyl do aplikace zahrnut výpočet tepové frekvence. Jde však o jednoduchý matematický výpočet na základě vzájemné polohy detekovaných R kmitů. Proto je implementace informace o srdeční frekvenci pouze technickou záležitostí, která by měla být vyřešena v krátkém časovém horizontu.

## **4.3 Online režim zobrazení**

V online režimu je zobrazován aktuální průběh EKG signálu získaného z pacientského monitoru DASH 4000. Monitor poskytuje průběh EKG signálu ze tří svodů. Aplikace proto umožňuje plynulé přepínání mezi kanály v reálném čase. V režimu online je rovněž umožněno měnit délku časové základny podobně jako tomu bylo při zobrazení v režimu offline. Při zobrazování se údaje ze všech tří kanálů průběžně ukládají do dočasného souboru. Tímto způsobem se redukují požadavky na dostupnou operační paměť. Zobrazování je ukončeno stisknutím tlačítka Stop. Při ukončení je uživateli poskytnuta možnost uložení dosud zobrazovaného elektrokardiogramu. Při využití této možnosti je celý záznam uložen do souboru se specifikovaným názvem a umístěním na disku. Tento soubor je okamžitě přístupný pro další analýzu pomocí aplikace EKG Analyzer v režimu offline.

### **5 Závěr**

Tento článek představil aplikaci EKG Analyzer, její vývoj a způsob připojení k pacientskému monitoru DASH. Jak již bylo zmíněno, aplikace EKG Analyzer je stále ve vývoji a proto zatím neobsahuje všechny funkce, které by chtěli autoři do aplikace implementovat. Do aplikace se plánuje zařadit detekce QRS komplexu v režimu online a predikce EKG signálu, která by v konečném důsledku sloužila jako detektor srdečních abnormalit (arytmií).

#### **Poděkování**

Tato práce je řešena na VŠB – Technické univerzitě v Ostravě. Část tohoto projektu je podporována MŠMT v rámci projektu 1M0567.

## **Použitá literatura**

- [1] Michna, V., Vlach, K. System for monitoring pacemaker implantation. In Proceedings of 8th International PhD Student's Workshop on Control and Information Technology – IWCIT 2009, 8-9 September 2009. Brno: Brno University of Technology, 2009. s.97-102. ISBN 978-80-214- 3949-8
- [2] Pan, J., Tomkins, W. A Real-Time QRS Detection Algorithm. In IEEE Transactions on Biomedical Engineering, 1985, vol. BME-32.
- [3] Hamilton, P. Open Source ECG Analysis Software Documentation. E.P. Limited 2002.
- [4] *Signal Processing Toolbox MATLAB* [online]. 1994 [cit. 2009-05-11]. Dostupný z WWW: <http://www.mathworks.com/products/signal/>.

Viktor Michna viktor.michna@vsb.cz tel.: +420 597 325 591 Katedra měřicí a řídicí techniky, FEI, VŠB-TU Ostrava 17. listopadu 15, 708 33 Ostrava – Poruba, CZ

Branko Babušiak

babusiak@fel.uniza.sk

Katedra teoretickej elektrotechniky a biomedicínskeho inžinierstva, EF, Žilinská univerzita v Žiline Univerzitná 1, 010 26 Žilina, SK